### Registrierung als Golfschüler und Buchung von Trainerstunden online

Anleitung für die Mitglieder des GC Siegerland zur Registrierung auf www.meandmypro.de – hier können Sie bequem Trainerstunden bei Ihrem Pro online buchen!

Sie haben Fragen?

Dann schreiben Sie uns eine EMail an:

info@meandmypro.de

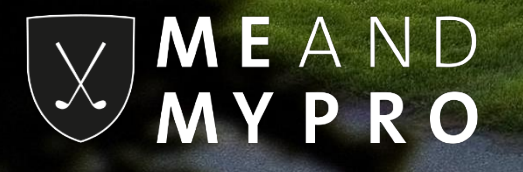

Wenn Sie noch nicht registriert sind, besuchen Sie bitte unsere Webseite www.meandmypro.de, gehen über "Registrieren" und wählen "als Golfschüler" aus.

Wenn Sie bereits registriert sind, besuchen Sie bitte unsere Webseite www.meandmypro.de und melden sich mit Ihrer Email Adresse und Ihrem Passwort an. Fahren Sie auf Seite 7 mit der Buchung einer Trainerstunde fort.

> **MEAND MYPRO**

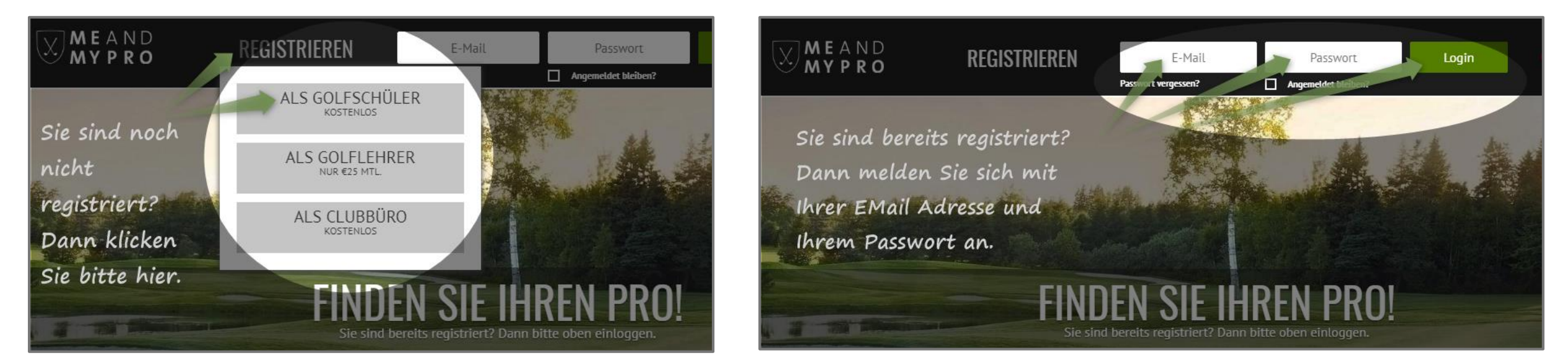

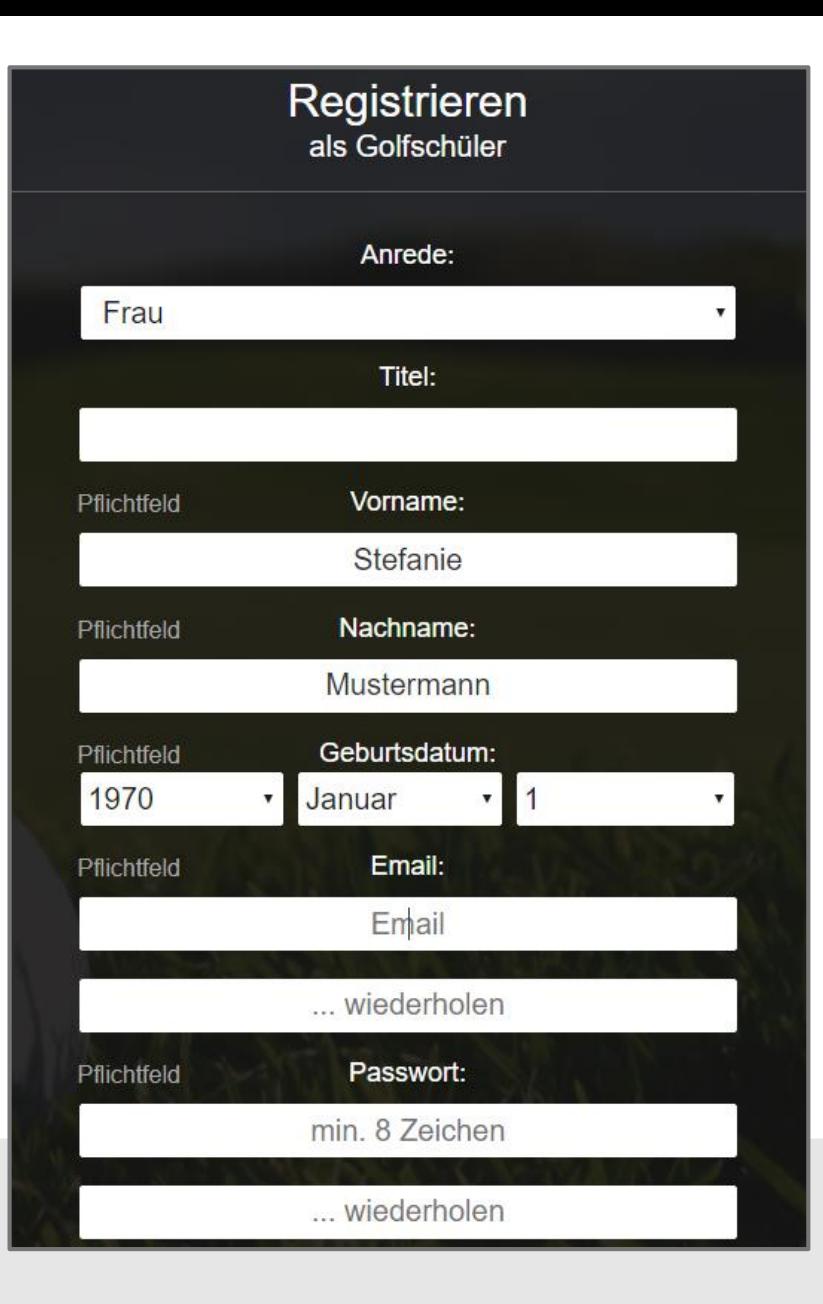

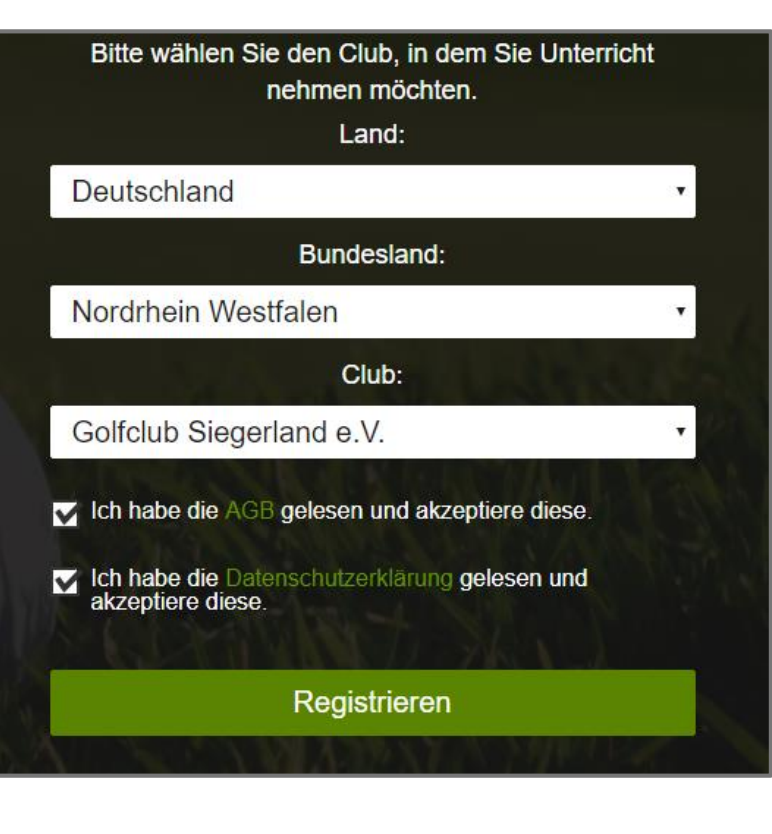

Bitte füllen Sie zunächst das Formular aus, wählen den GC Siegerland als Club aus, akzeptieren unsere AGBs sowie die Datenschutzbestimmung und klicken auf den Button "Registrieren".

> **MEAND MYPRO**

Es öffnet sich ein weiteres Fenster mit der Bitte, Ihren Posteingang zu überprüfen. Das System von MEANDMYPRO schickt Ihnen automatisch eine Email an die von Ihnen zuvor angegebene Email-Adresse, die einen Aktivierungslink enthält.

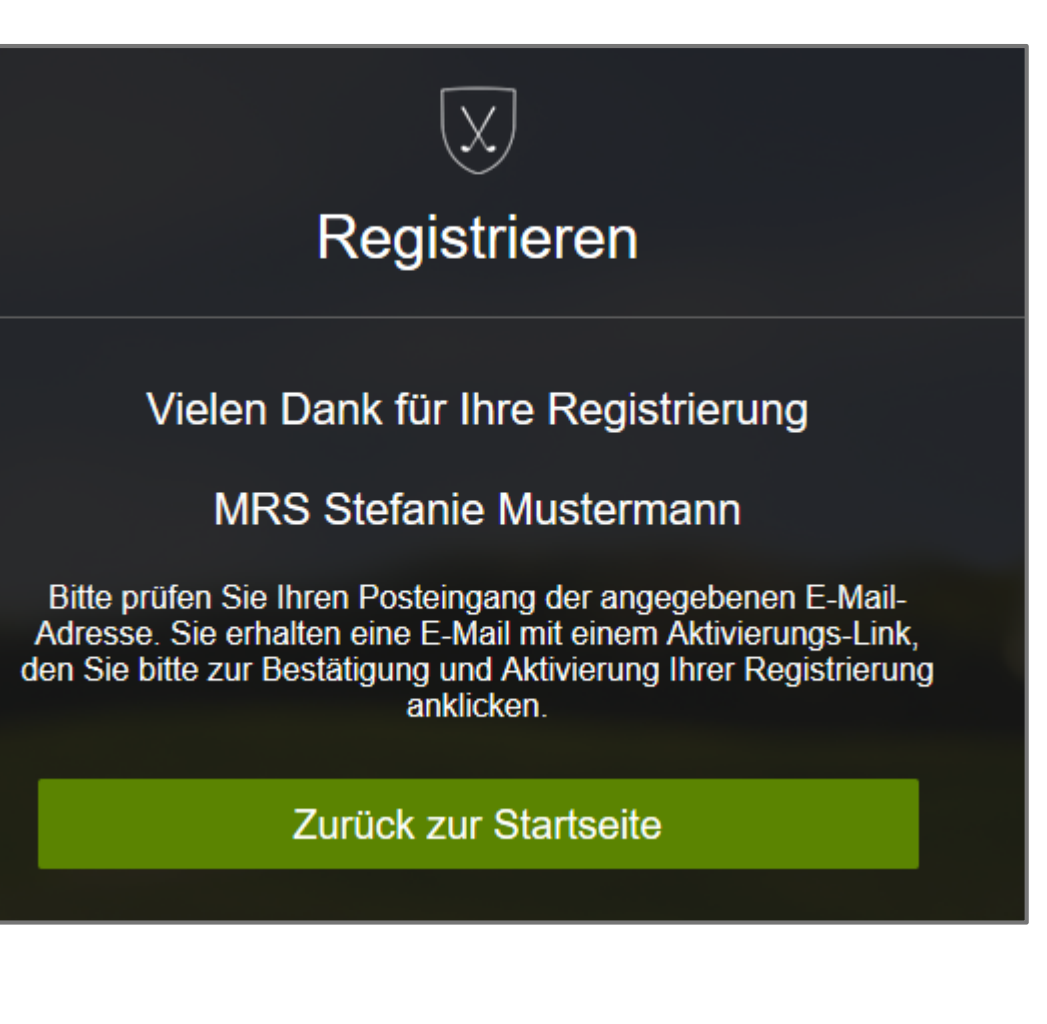

 $MEAND$ M Y P R O

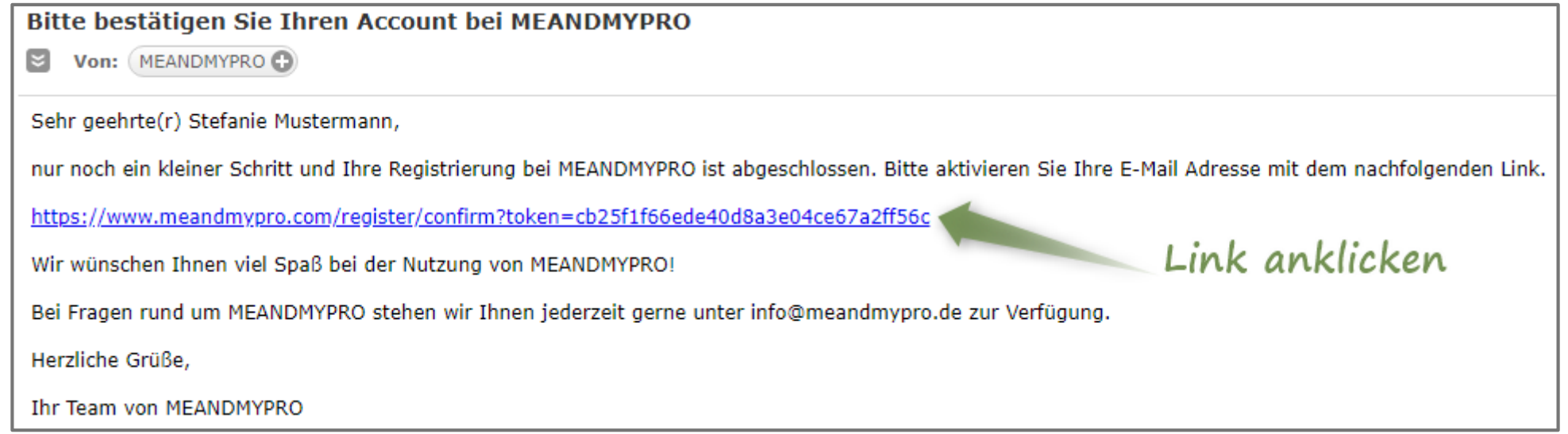

Klicken Sie auf den in Ihrer Email aufgeführten Aktivierungslink. Bitte kontrollieren Sie auch Ihren Spam-Ordner, falls Sie innerhalb von ein paar Minuten nach erfolgter Registrierung keine Email von MEANDMYPRO in Ihrem Posteingang empfangen.

> **MEAND** M Y P R O

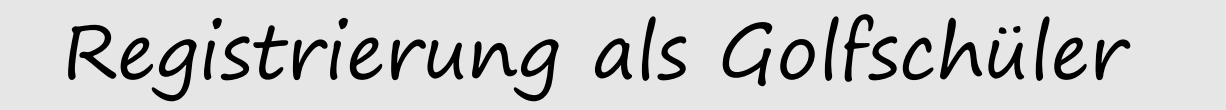

# **Account aktivieren**

### Ihr Account wurde erfogreich aktiviert

Sie können MEANDMYPRO ab sofort im vollen Umfang nutzen.

Loslegen

Nach erfolgter Aktivierung öffnet sich automatisch ein weiteres Fenster mit einer Bestätigung. Indem Sie auf "Loslegen" klicken, gelangen Sie umgehend zu Ihrem eigenen Account bei MEANDMYPRO.

> **MEAND** M Y P R O

Der Golfclub Siegerland ist bereits in Ihrem Profil als Club hinterlegt und Sie können sofort Trainerstunden buchen. Zu dem Trainerbuch von Andrew Clark gelangen Sie, indem Sie auf "Stundenbuch" klicken. Einmal eine Trainerstunde gebucht, finden Sie diese in Ihrer Terminübersicht unter "Meine Termine" aufgeführt.

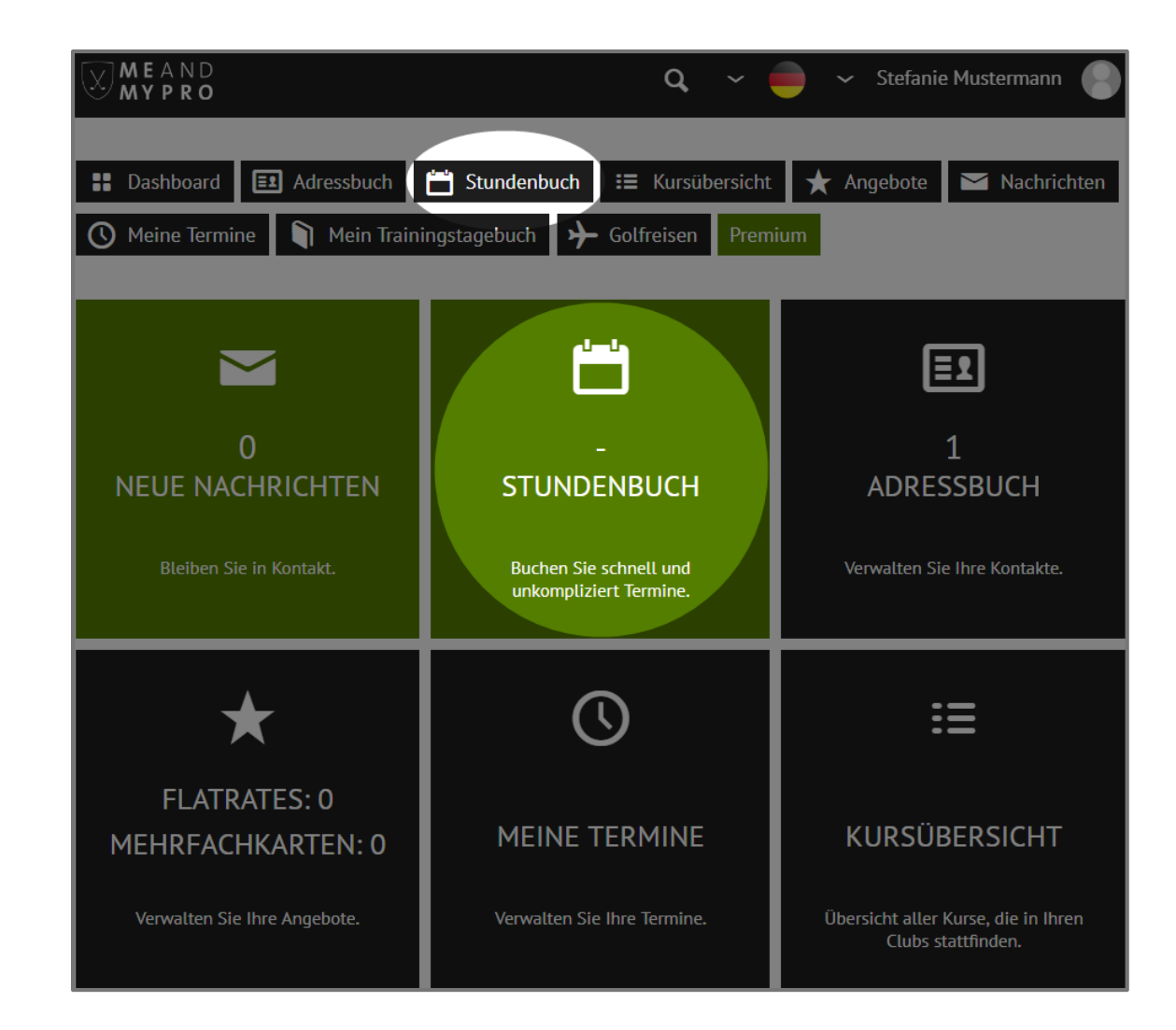

**MEAND MYPRO** 

Sie sehen hier das Trainerbuch von Andrew Clark. Oberhalb des Kalenders können Sie den gewünschten Pro auswählen. Da im GC Siegerland nur ein Pro mit dem System von MEANDMYPRO arbeitet, wird Ihnen hier auch nur Andrew Clark als Pro zur Auswahl angeboten. Wählen Sie anschließend die Woche aus, in der Sie Unterricht nehmen möchten. Klicken Sie auf das gewünschte Frei-Feld direkt innerhalb des Kalenders in der von Ihnen ausgewählten Woche.

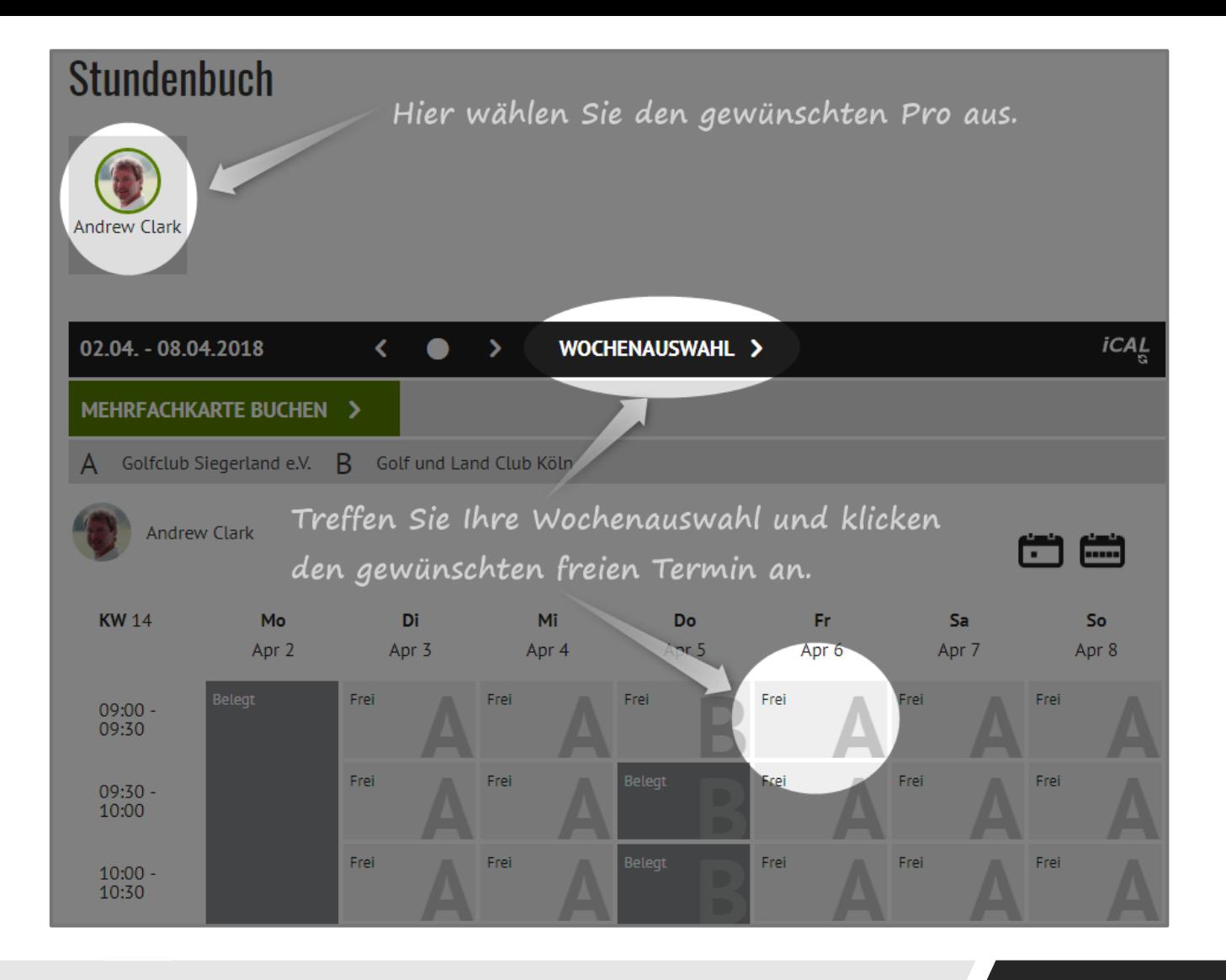

 $MEAND$ M Y P R O

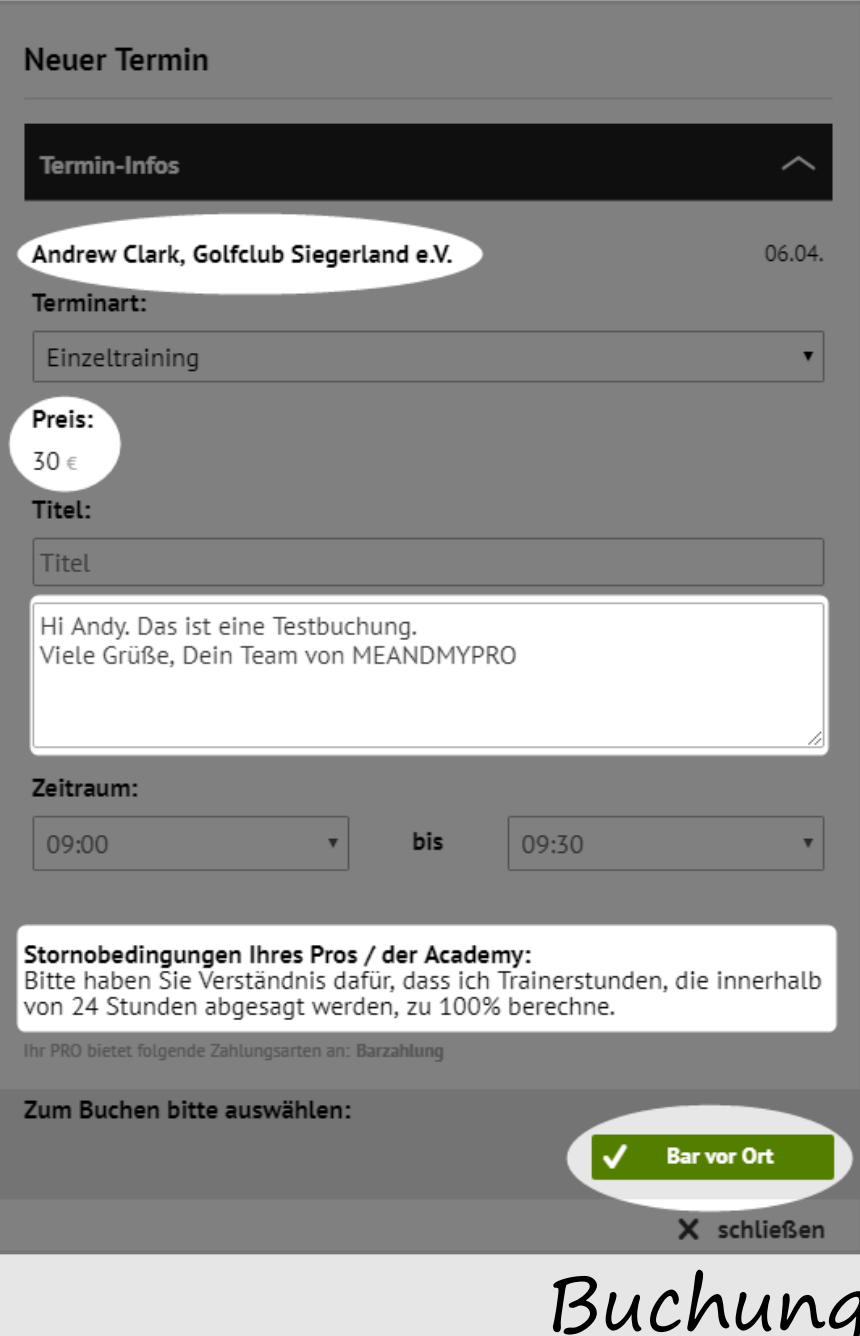

Es öffnet sich ein weiteres Fenster, in dem Ihnen die Termin-Details noch einmal im Überblick angezeigt werden. Wenn Sie Ihrem Pro eine kurze Notiz hinterlegen möchten, die für den Termin evtl. relevant ist, können Sie das in dem Info-Feld gerne machen. Andere Nutzer unseres Systems können weder Ihre Buchung noch Ihre Notiz einsehen – das kann nur Ihr Pro. Klicken Sie abschließend zum Buchen auf die vom Pro angebotene Zahlungsmodalität.

MEAND

M Y P R O

Ihre gebuchten Termine werden Ihnen im Stundenbuch in gelb hinterlegt angezeigt. Ihr Pro erhält automatisch eine Buchungsbestätigung über die Buchung Ihrer Trainerstunde und findet die Trainerstunde ebenfalls in seiner Kalenderansicht mit Ihrem Namen hinterlegt. Sollten Sie eine Notiz hinterlegt haben, kann Ihr Pro diese ebenfalls abrufen. Für andere Nutzer sind keinerlei Informationen über die Buchung sichtbar. Diese sehen das Feld als "Belegt".

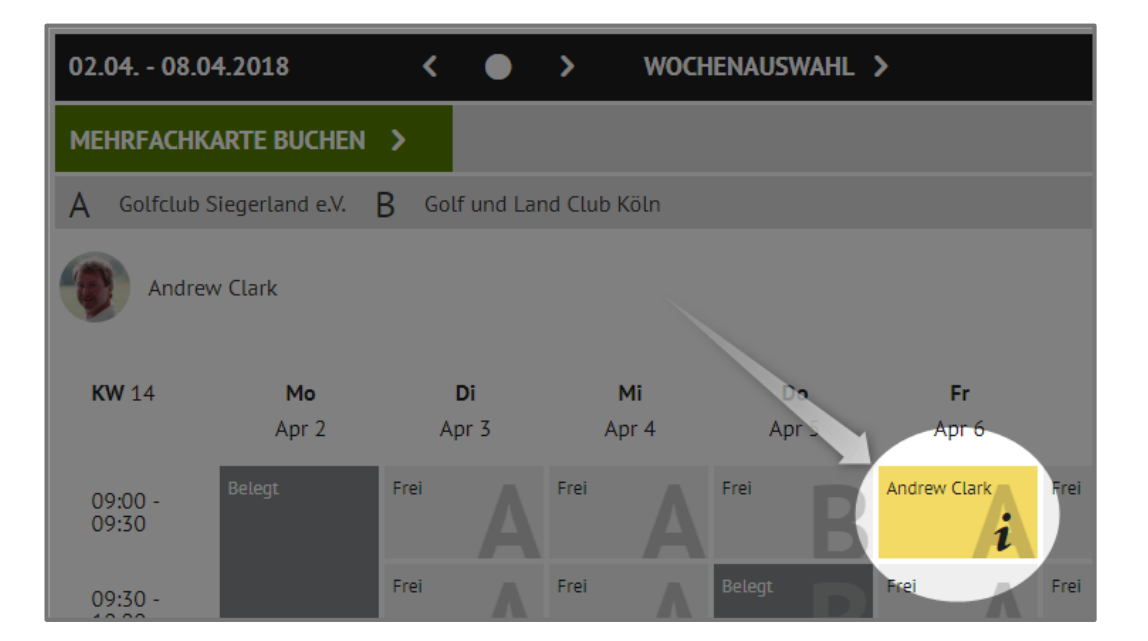

### 02.04. - 08.04.2018 WOCHENAUSWAHL > MEHRFACHKARTE BUCHEN >  $\overline{A}$  Golfclub Siegerland e.V.  $\overline{B}$  Golf und Land Club Köln **Andrew Clark KW 14** Mo Mi Di Apr 2 Apr 3 Apr 4 Apr Frei Frei Frei elegt  $09:00 -$ 09:30 Frei Frei  $09:30 - 10:00$

 $MEAND$ M Y P R O

Ihre Ansicht Ansicht anderer Nutzer

Um einen bereits gebuchten Termin wieder zu stornieren können Sie auf Ihren Termin innerhalb des Kalenders klicken. In einem weiteren Fenster, in dem Ihnen die Termin-Infos noch einmal angezeigt werden, klicken Sie einfach auf "Absagen". Ihr Pro wird über die Stornierung automatisch per Email informiert.

Fr.

Apr 6

Andrew Clark

Frei

1

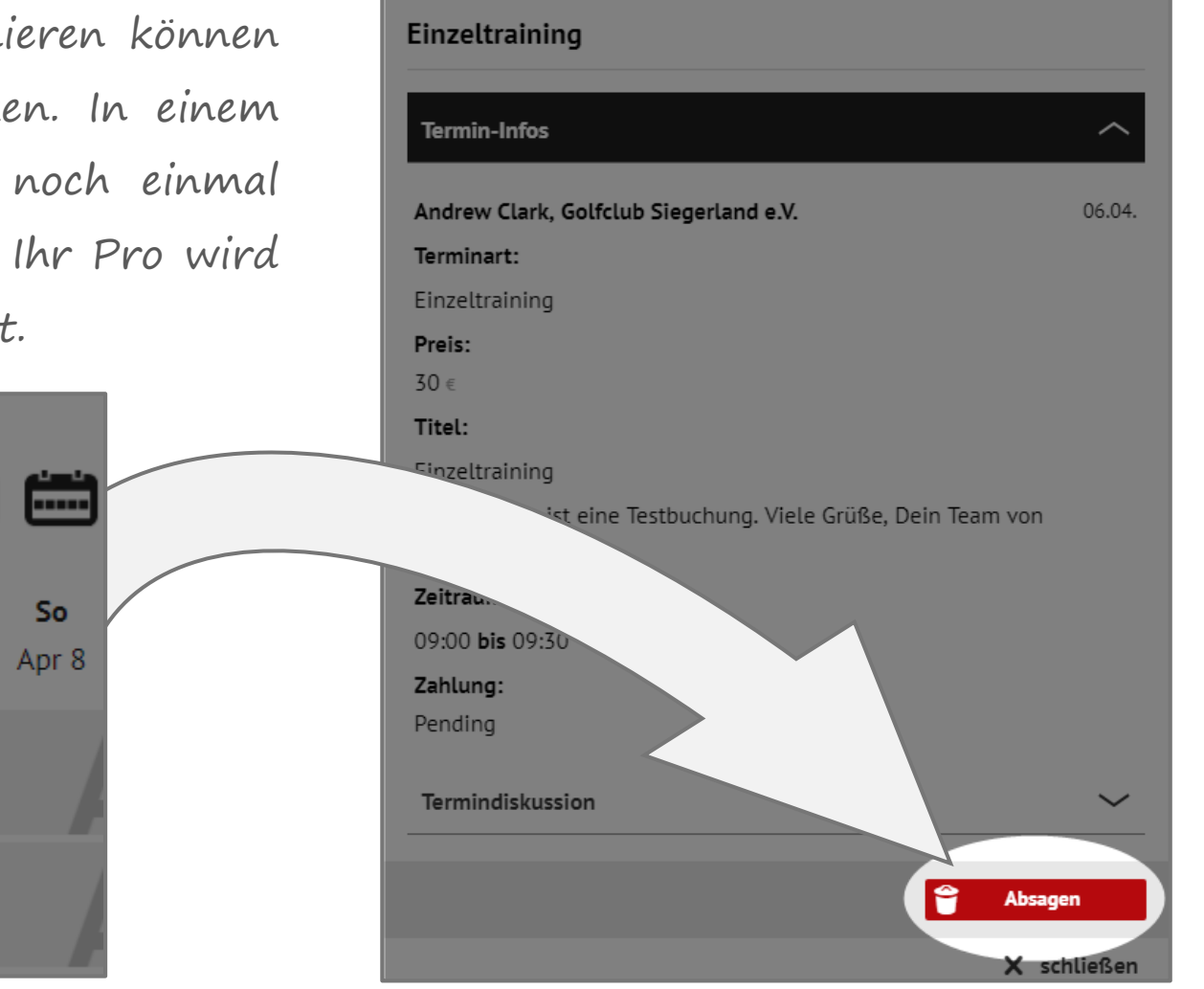

**MEAND MYPRO** 

## Trainerstunde stornieren

Sa

Apr 7

rei

Frei:

Frei:

Frei

Mi

Apr 4

Frei

Frei:

Apr.

Frei

Belegt

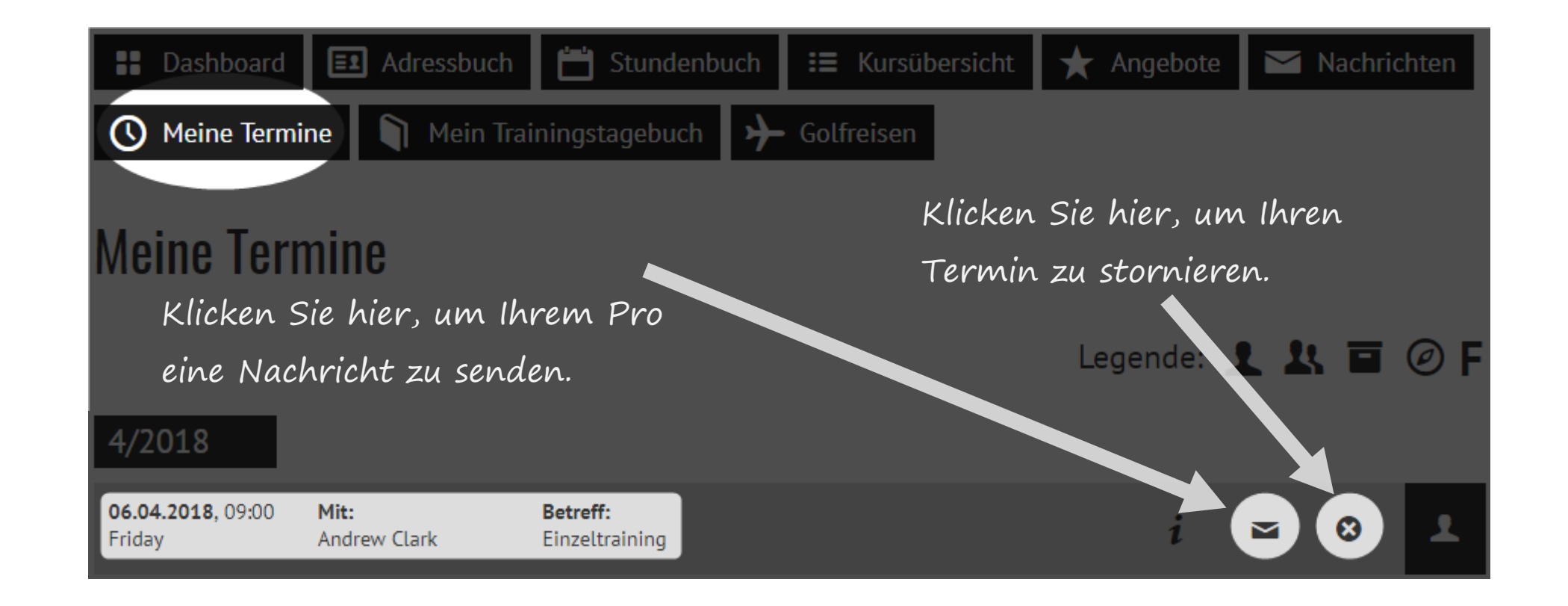

Unter dem Menüpunkt "Meine Termine" sehen Sie alle von Ihnen gebuchten Trainerstunden im Überblick. Einzelne Trainerstunden können Sie hier auch wieder löschen (dies ist auch über die eigene Kalenderansicht direkt möglich).

> **MEAND** M Y P R O

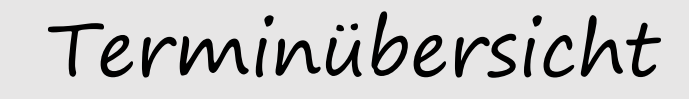

Kontakt

Wir wünschen Ihnen viel Spaß bei der Nutzung von MEANDMYPRO.

Für Rückfragen stehen wir Ihnen gerne jederzeit per Email unter info@meandmypro.de oder telefonisch unter +49 (0)202 - 94622347 zur Verfügung.

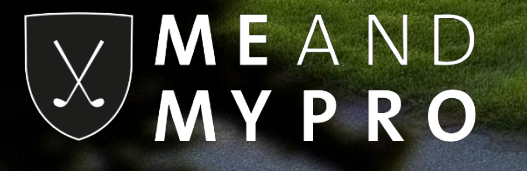